# Pengembangan Media Pembelajaran Interaktirf Berbasis Web untuk Bahasa Indonesia bagi Penutur Asing Tingkat Pemula

Izzan Yattaqi Nugraha Program Studi Informatika Universitas Islam Indonesia Yogyakarta, Indonesia 17523060@students.uii.ac.id

Lizda Iswari Program Studi Informatika Universitas Islam Indonesia Yogyakarta, Indonesia lizda.iswari@uii.ac.id

Abstract—Seiring berkembangnya teknologi, banyak hal yang dapat dijadikan sebagai pendukung dalam pembelajaran BIPA "Bahasa Indonesia bagi Penutur Asing" salah satunya dengan menciptakan gim edukasi berbasis web. Gim edukasi BIPA dirancang dengan tujuan agar penutur asing khususnya mahasiswa asing dapat memahami dasar-dasar berbahasa Indonesia dan diharapkan dapat menjadi sarana pembelajaran yang efektif dan efisien bagi pengguna. Penelitan ini menggunakan pendekatan Research and Developent (R&D) yang mengadaptasi model ADDIE dan dikembangkan menggunakan software Construct 3. Fitur yang terdapat pada gim edukasi BIPA meliputi belajar dan bermain. Gim ini memiliki 2 mode yang bisa dimainkan, yaitu drag and drop dan multiple choice dan untuk fitur belajar terdapat mode flashcard. Sisi edukasi dalam Game BIPA ini adalah adanya materi huruf, angka, kata kerja, kata benda, struktur kalimat dasar, ungkapan salam, petunjuk arah dan kata depan. Seluruh fitur yang terdapat pada gim edukasi BIPA ini sudah berjalan dengan baik. Saran yang dapat peneliti sampaikan kepada peneliti selanjutnya agar dapat menambahkan mode trace it dan voice recognition. Pada proses pembuatan makalah ini, tahapan evaluasi gim edukasi BIPA belum sepenuhnya selesai sehingga peneliti belum dapat menampilkan hasil penelitian. Selanjutnya setelah semua kebutuhan dalam penelitan ini telah terpenuhi maka Game BIPA akan diunggah pada situs resmi Cilacs UII sebagai salah satu media pembelajaran BIPA yang kemudian diharapkan dapat memberi manfaat secara maksimal bagi penggunanya.

Keywords—pembelajaran bahasa, gim edukasi, web, BIPA

Pesatnya era globalisasi saat ini menjadikan eksistensi Bahasa Indonesia semakin banyak dikenal di berbagai penjuru dunia. Bahasa Indonesia tak hanya dikenal sebagai bahasa nasional namun juga identitas bangsa Indonesia itu sendiri. Tidak heran jika bangsa lain mengapresiasi Bahasa Indonesia bahkan pada tahun 2022 ini muncul isu bahwa Bahasa Indonesia di gadang-gadang akan menjadi bahasa resmi kedua ASEAN yang artinya akan semakin banyak instansi-instansi pembelajaran Bahasa Indonesia yang diperlukan baik untuk

kepentingan formal maupun informal. Terlepas dari Bahasa Indonesia terealisasi menjadi bahasa resmi kedua ASEAN tidak, sebagai bangsa yang besar perlu mengembangkannya karena Bahasa Indonesia tidak hanya diminati di dalam negeri namun juga dari luar negeri. Mengingat hal tersebut, sejalan dengan misi Undang-undang Nomor 24 Tahun 2009 tentang Bendera, Bahasa, dan Lambang Negara, yakni menjadikan bahasa Indonesia menjadi bahasa Internasional, secara bertahap dan sistematis, program BIPA hadir sebagai jembatan mengenalkan Indonesia secara luas.

Program BIPA (Pembelajaran Bahasa Indonesia bagi Penutur Asing) adalah program yang ditujukan kapada pelajar asing yang bukan penutur bahasa Indoensia. Bagi pelajar asing, bahasa Indonesia merupakan bahasa asing[1]. Tidak jarang pembelajaran BIPA mendapatkan hambatan. Sebagian besar kesalahan berbahasa oleh pelajar asing terletak pada bidang ejaan. Hal ini disebabkan salah satunya adalah kurangnya motivasi dalam belajar[2]. Bila mengacu pada pembagian kategori level CERF (Common European Framework Reference for Languages) jenjang ini masuk dalam tingkatan pemula (Basic User) dimana level ini adalah level paling dasar.

I. PENDAHULUAN menggunakan media elektronik yaitu salah satunya karena Pembelajaran BIPA bukanlah hal baru, namun sayangnya hingga saat ini belum ada buku teks standar yang dapat digunakan sebagai acuan untuk mempelajari BIPA[3]. Guru BIPA bisa berasal dari berbagai bidang dan fasih berbahasa Indonesia. Media untuk mengajar yang digunakan pun bervariasi seperti gambar, karikatur, foto, teks otentik, rekaman audio, rekaman audiovisual, media berbasis HP, media berbasis komputer, sosial media, lingkungan, permainan tradisional, lagu, dan sebagainya. Walaupun begitu media elektronik yang digunakan masih sangat jarang ditemukan khususnya media gim berbasis web. Hal tersebut berimbas pada alasan mengapa beberapa guru tidak menganggap media itu repot. Sehingga, guru menambahkan sendiri bahan ajar yang disesuaikan dengan kebutuhan dan tujuan siswa dalam bentuk bahan ajar cetak, audio, dan video. Namun, jika seorang guru ingin berpikir dari sudut pandang yang berbeda, bahwa dengan media elektronik, pembelajaran akan lebih efektif[4]. Selain itu, penggunaan bahan ajar cetak kurang nyaman dan memiliki kelemahan yaitu mudah rusak dan lebih parahnya bisa hilang akibat penggunaan bahan kertas.

diangkatlah penelitian ini yang bertujuan untuk mengembangkan suatu gim edukatif. Memanfaatkan pembelajaran melalui aplikasi multimedia merupakan salah satu cara untuk membuat konten pembelajaran yang lebih menarik dan juga interaktif serta memotivasi pelajar untuk terus belajar.

Penelitian ini membahas tentang pengembangan bahan ajar interaktif BIPA berbasis web tingkat pemula dengan menggunakan software Construct 3. Media pembelajaran yang dikembangkan harus menginspirasi pelajar untuk belajar bahasa Indonesia agar dapat memahami materi yang akan disajikan seperti pengucapan huruf dan angka, pemenggalan kata, kosa-kata kata kerja dan kata benda, kalimat berpola, ungkapan salam, petunjuk arah dan kata depan. Dengan penelitian ini juga diharapkan produk akhir yang akan dikembangkan dapat menjadi sarana pembelajaran yang efektif dan efisien bagi guru dan siswa. Selanjutnya produk dalam penelitian ini akan diunggah pada situs resmi Cilacs UII sebagai salah satu media pembelajaran BIPA yang kemudian diharapkan dapat memberi manfaat secara maksimal bagi penggunanya. Bahan ajar dapat digunakan secara normal atau dibimbing di ruang kelas. Pelajar juga dapat mengeksplorasi materi BIPA sendiri di rumah menggunakan piranti smartphone maupun komputer.

Pada bagian ini dipaparkan mengenai beberapa penelitian sejenis yang juga melakukan pengembangan gim edukasi, terutama untuk melakukan edukasi BIPA.

Fokus pada penelitian[5] ini adalah penerapan mode pembelajaran flashcard dalam perancangan media pembelajaran visual BIPA, dimana terdapat kesamaan dengan penelitian yang dilakukan peneliti saat ini. Adapun hasil yang<br>dituniukkan vaitu bahwa *flashcard* layak untuk ditunjukkan yaitu bahwa *flashcard* layak dikembangkan dan digunakan dalam pembelajaran BIPA. Kemudian respon peserta didik BIPA terhadap media pembelajaran flashcard mendapatkan rata-rata persentase 85,65%, dimana sudah termasuk kategori respon positif. Terdapat kesamaan lain dalam penelitian ini yaitu menggunakan model ADDIE dalam pengembangannya. Namun media pembelajaran dalam penelitian sebelumnya berbeda lantaran bahan ajar yang digunakan berupa kertas karton.

Penelitian[6-7] mengembangkan media pembelajaran BIPA berbasis android dan jika dibandingkan dengan media pembelajaran berbasis web masing-masing memiliki pro dan kontra. Kesimpulannya media pembelajaran berbasis android dapat dijalankan tanpa harus menghidupkan koneksi internet namun hanya dapat digunakan pada piranti smartphone. Meskipun dapat menjalankannya pada piranti komputer dengan menggunakan emulator akan tetapi efisien waktu juga perlu dipertimbangkan. Lain halnya dengan media pembelajaran berbasis web, yaitu dapat dijalankan di kedua piranti dengan sangat baik namun membutuhkan koneksi internet untuk menjalankannya.

Metode penelitian yang digunakan pada jurnal ini adalah Penelitian dan Pengembangan (R&D). dengan mengadaptasikan model pengembangan ADDIE pada penelitian ini, yang terdiri dari lima fase yaitu Analisis (Analysis), Desain (Design), Pengembangan (Development),

Dari faktor-faktor dan permasalahan di atas maka Implementasi (Implementation), dan Evaluasi (Evaluation), dimana kelima fase menginformasikan satu dengan yang lainnya saat pengembangan berlangsung dan revisi berlanjut melalui implementasi[8]. Pada makalah ini hanya akan menyelesaikan sampai pada tahapan Implementasi karena proses Evaluasi pada gim yang dikerjakan belum selesai sepenuhnya. Secara spesifik, pada Gambar 1 memperlihatkan proses pengembangan dalam penelitian ini.

### **Core Elements of the ADDIE Model**

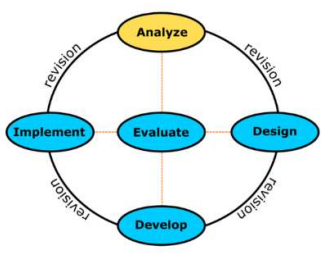

Gambar 1. Proses Pengembangan

### A. Analisis (Analysis)

II. TINJAUAN PUSTAKA Subjek pada penelitian ini adalah mahasiswa asing. Tahap analisis pengembangan produk yang dilakukan meliputi analisis materi dan analisis bahan ajar. Dari analisis ini, akan menghasilkan media apa yang dibutuhkan untuk menjadi alat bantu pengajar dalam menyampaikan materi.

# B. Desain (Design)

Dalam pengembangan bahan ajar BIPA, tahap perancangan ini meliputi penentuan tujuan pembelajaran, skenario pembelajaran atau kegiatan menggunakan aplikasi game edukasi. Desain meliputi desain konsep game edukasi, konsep materi, konten materi tingkat pemula seperti pengenalan huruf, angka, kata kerja, kata benda, kalimat berpola, ungkapan salam, petunjuk arah, dan kata depan.

# C. Pengembangan (Development)

Tahap pengembangan ini merupakan kelanjutan dari prosedur yang ada pada tahap perancangan atau desain. Tahap pengembangan bertujuan untuk mengembangkan desain yang telah dirancang pada software Adobe Photoshop CC 2019 Portable. Dengan Adobe Photoshop CC 2019 Portable semua desain dari game edukasi dibuat.

# D. Implementasi (Implementation)

Tahap Implementasi ini adalah tahap dimana game edukasi diterapkan yang pada penelitan ini adalah software Construct 3. Hasil seluruh desain dari Adobe Photoshop dimasukkan kedalam Construct 3 sesuai dengan rancangan media pembelajaran BIPA.

### E. Evaluasi (Evaluation)

III. METODE PENELITIAN pengisian angket dapat dikatakan apakah suatu media valid Tahap eveluasi pada penelitian ini adalah tahap uji coba game edukasi BIPA. Game edukasi akan diuji validitas dan kepraktisan media pembelajarannya dicapai dengan memberikan angket kepada ahli media dan materi. Dari hasil untuk digunakan sebagai media pembelajaran di dalam kelas. Kemudian menguji coba produk game edukasi BIPA. Tes dilakukan oleh pengajar BIPA kepada beberapa mahasiswa dalam kelompok kecil. Penelitian ini berfokus pada bagaimana mengembangkan media yang mudah sesuai

dengan lingkungan belajar siswa dalam menggunakan media pembelajaran BIPA.

Pada bagian ini, peneliti akan memaparkan hasil perancangan untuk gim edukasi yang akan dikembangkan. Perancangan ini dibuat setelah melakukan kajian Pustaka dan analisis terhadap penelitian dan aplikasi sejenis. Berdasarkan hasil kajian Pustaka, akan digunakan model ADDIE untuk pengembangan gim karena dirasa cocok bila diterapkan pada penelitian ini.

# A. Analisis (Analysis)

 Setelah mengumpulkan data hasil dari wawancara kepada pakar BIPA dan hasil studi literatur peneliti mendapatkan beberapa solusi:

- 1. Materi yang digunakan adalah materi BIPA tingkat pemula teridiri dari materi huruf, angka, kata kerja, kata benda, struktur kalimat dasar, ungkapan salam, petunjuk arah dan kata depan.
- 2. Membuat media pembelajaran BIPA dengan tiga mode utama yaitu mempelajari materi dan ujian soal dengan flashcard, game drag and drop, dan multiple choice. 3. Penggunaan beberapa software pendukung seperti
- Construct 3, Adobe Photoshop CC 2019 Portable, Audacity, dan Blender.

# B. Desain (Design)

Pada tahap desain dilakukan berdasarkan data-data yang diperoleh dari tahap sebelumnya yaitu tahap analisis. Pada tahapan ini akan dipaparkan rancangan gim yang akan dibuat dengan menggunakan Use Case Diagram. Dari hasil tahapan analisis ditemukan rancangan Game BIPA hanya terdapat satu aktor yang terlibat yaitu pengguna. Pengguna dapat memulai permainan, melihat petunjuk, melihat pengembang, memilih materi pembelajaran, memilih materi ujian, melihat hasil akhir serta keluar dari permainan.

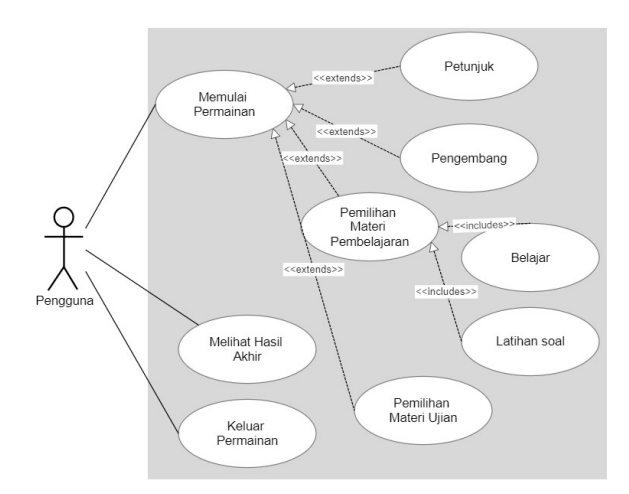

### Gambar 2. Use Case Diagram

### C. Pengembangan (Development)

Construct 3 adalah tools untuk mengembangankan game berbasis HTML 5 yang berfokus pada platform 2D yang dikembenagkan Scirra Ltd. Construct 3 dapat merilis game ke berbagai platform termasuk browser, PC, Xbox One,

IV. HASIL DAN PERANCANGAN hanyalah menambahkan objek dan memberinya behaviour. Playstation 4 dan Android. Construct 3 bisa dijalankan secara offline meskipun menggunakan browser Chrome, sehingga tidak perlu terhubung ke internet. Mekanisme Construct 3 Langkah selanjutnya adalah menambahkan fungsi logika dan tindakan (action). Misalnya, jika seorang pemain memukul atau melewati suatu objek, pemain tersebut akan mati atau dapat melanjutkan permainan. Pengoperasian Construct 3 semudah hanya dengan melakukan drag and drop fitur, tanpa memerlukan bahasa pemrograman yang rumit.

> Construct 3 tersedia versi gratis dan beberapa versi berbayar. Versi gratisnya seperti yang ditampilkan pada Gambar 3 tidak memiliki beberapa fitur seperti ekspor ke sistem seluler dan performance measurement. Versi gratisnya juga memiliki batasan seperti jumlah event maksimum 50, layer dan efek khusus masing-masing maksimum 2. Sedangkan versi berbayar tidak dibatasi penggunaannya.

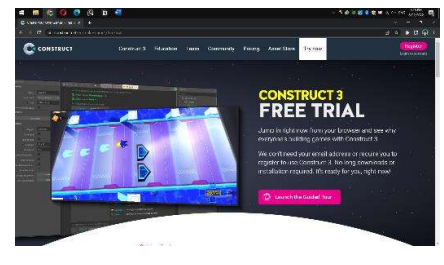

Gambar 3. Free Trial

Construct 2 yang dikembangkan oleh Scirra sudah terlebih dahulu ada sebelum Construct 3. Perbedaan keduanya tidak terlalu besar. Construct 2 mengharuskan anda mengunduh game engine dari situs resmi www.scirra.com lalu memuatnya pada PC. Sedangkan Construct 3 dapat diakses dari web browser dan dijalankan di PC. Perbedaan utamanya terletak pada behaviour lite tween sudah tersedia pada Construct 3 dan dapat digunakan langsung, sedangkan di Construct 2 perlu ekstensi/add-on action di web lalu menambahkannya secara manual pada software. Berdasarkan hal tersebut peneliti memilih Construct 3 dalam penelitian ini karena menurut peneliti pribadi antarmukanya lebih jelas dan lebih mudah daripada game engine lain yang peneliti uji. Peneliti juga memiliki sedikit pengalaman menggunakan Construct 2 yang lama, jadi peneliti ingin mencoba versi yang lebih baru.

Media pembelajaran BIPA dikembangkan menggunakan software game engine Construct 3. Media game edukasi ini diperuntukkan untuk pelajar Cilacs UII program BIPA tingkat pemula (Basic). Pada game edukasi BIPA ini game yang disajikan terdapat materi pembelajaran dan soal ujian dengan sistem game drag and drop dan multiple choice.

Tahap awal pengerjaan produk adalah mempersiapkan aset game yang akan digunakan pada game edukasi BIPA yang dirancang dengan menggunakan software Adobe Photoshop CC 2019 Portable. Tampilan pertama dari Adobe Photoshop.

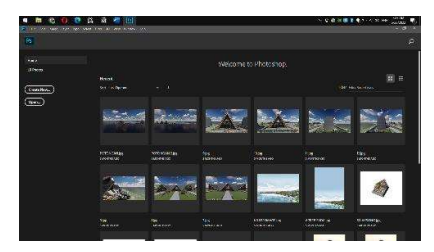

Gambar 4. Worksheet Adobe Photoshop CC 2019 Portable

 Pada proses pembuatan aset game dengan menggunakan Adobe Photoshop untuk membuat latar belakang dan tombol sesuai dengan rancangan konsep game edukasi BIPA. Tampilan pembuatan Background dan Button dapat dilihat pada Gambar 5.

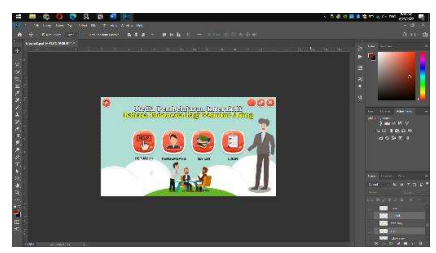

Gambar 5. Pembuatan Background dan Button

 Seluruh aset game telah dibuat, tahap selanjutnya mengeksport hasil desain dengan file extension .PNG. Klik File–Export–Export As. Tampilan saat mengeksport desain ditunjukkan pada Gambar 6.

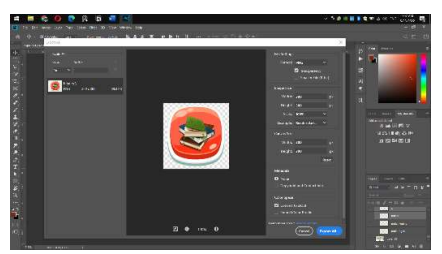

Gambar 6. Export .PNG

 Desain antar muka (user interface) atau biasa disingkat UI adalah bagian dimana pengguna bisa melihat sekaligus berinteraksi dengan komputer, website, atau aplikasi. UI bukan hanya mempertimbangkan aspek estetik visual saja, namun juga harus mempertibangkan aspek fungsi[9]. Di bawah ini adalah tabel objek yang dibuat disertai keterangan berdasarkan konsep yang diancang sebelumnya:

TABEL I. UI ELEMENT GAME EDUKASI BIPA

| No | UI | <b>KETERANGAN</b>                                |                                       |
|----|----|--------------------------------------------------|---------------------------------------|
|    | 血  | Tombol Home untuk masuk ke<br>halaman menu utama | Tombol                                |
|    |    | Tombol keluar permainan                          | kelompok, y<br>dan tombol l           |
|    |    | Tombol memperbesar layar                         | D. Impleme                            |
|    |    | Tombol memperkecil layar                         | Aset ga<br>semua asset<br>software Co |
|    |    | Tombol menyalakan musik                          | Construct 3<br>game BIPA.             |

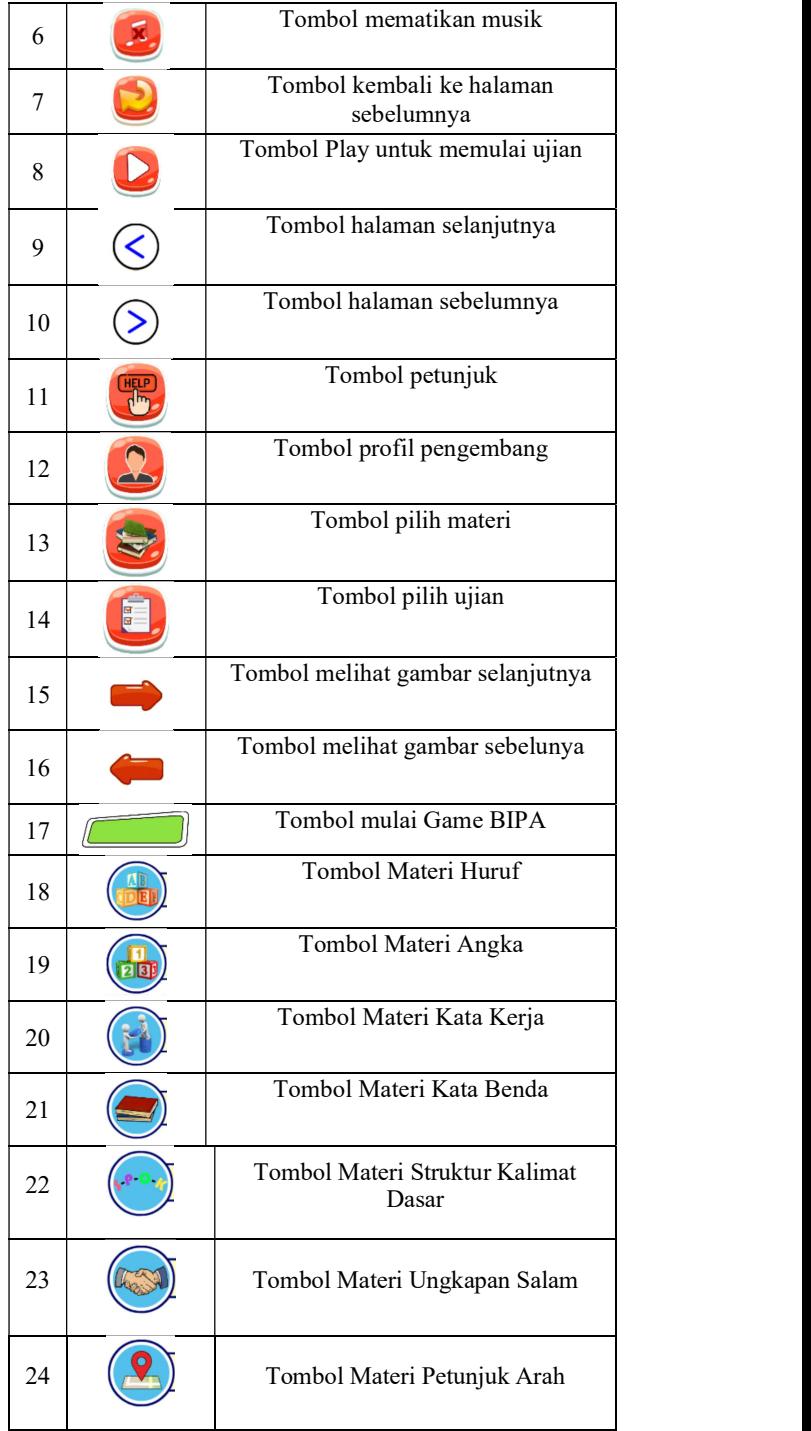

 Tombol menu pada Game BIPA ini terbagi menjadi dua kelompok, yang pertama tombol untuk materi pembelajaran dan tombol kedua untuk mengoperasikan game BIPA.

# D. Implementasi (Implementation)

 Aset game BIPA telah selesai disimpan, selanjutnya semua asset yang tersedia kemudian dimasukkan ke dalam software Construct 3. Aset secara bertahap diimport ke dalam Construct 3 mulai dari latar belakang hingga tombol-tombol game BIPA.

 Construct 3 memiliki versi unduh dan juga versi browser untuk dibuka. Kedua versi memiliki fitur yang sama persis, jadi peneliti menggunakannya melalui browser untuk kemudahannya. Bagi pengguna baru akan dipandu untuk diberikan detail pengoperasian software. kemudian pada Gambar 7, untuk membuat proyek baru pilih New Project sehingga akan muncul popup detail project properties seperti orientasi dan size layout. Dalam pengembangan media pembelajaran BIPA menggunakan ukuran 1080p landscape.

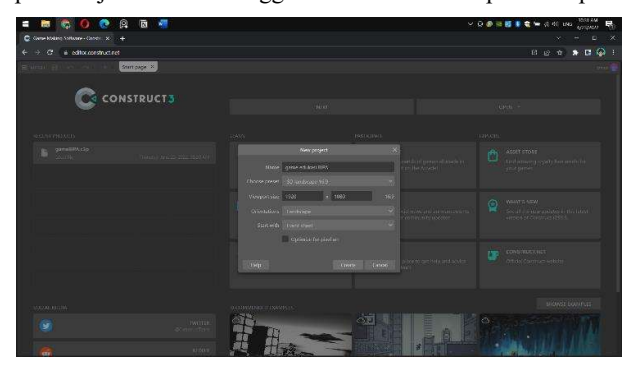

Gambar 7. New Project Option

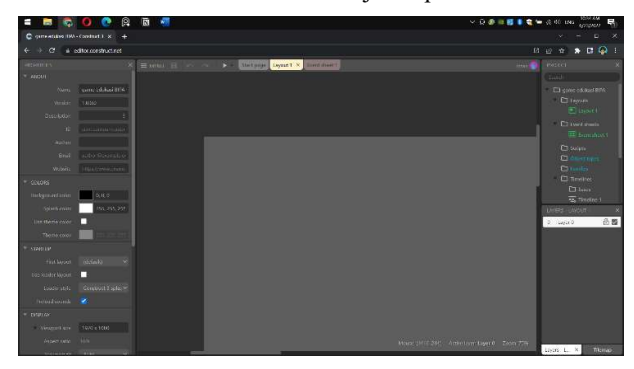

Gambar 8. Layout Construct 3

 Pada worksheets Construct 3 terdiri dari layouts dan event sheets, untuk menambahkan aset atau objek pada layouts berada pada worksheets Object Types sedangkan utuk membuat action dan fungsi pada layouts menggunakan event sheets. Pertama klik kanan pada worksheets Object Types atau bisa pada layout kosong lalu pilih insert new object akan muncul seperti pada Gambar 9, lalu pilih object type sesuai kebutuhan. Kedua akan menambahkan object type "sprite" untuk memasukkan background ke dalam game maka muncul seperti pada Gambar 10.

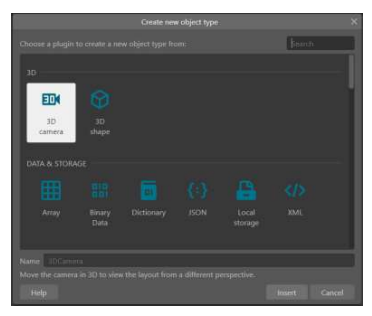

Gambar 9. Create new object type

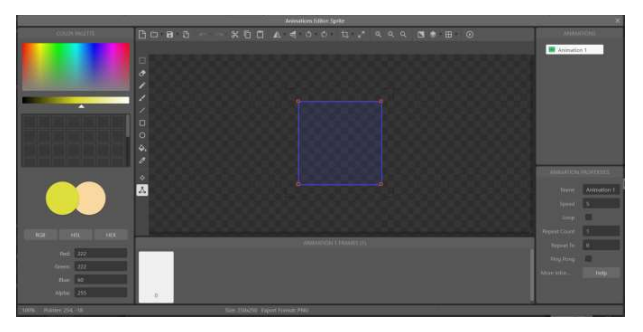

Gambar 10. Animation editor

 Ketiga, pilih menu load image from file lalu pilih background yang telah disiapkan. Pilih close maka background yang dipilih akan nampak pada worksheets layout proyek game BIPA. Sama halnya untuk menambahkan objek tombol ke dalam game BIPA, seluruh asset tombol dikelompokkan menjadi beberapa frame seperti pada Gambar 11. Selain untuk mempermudah saat mengisi perintah (action) atau kepribadian dari objek tombol yang memiliki kegunaan yang sama, ini juga dapat berfungsi untuk menjalankan animasi tombol saat dipasangkan action "Mouse" yaitu merubah animasi tombol saat kursor mouse menyentuh objek tombol agar game BIPA terlihat lebih menarik dan lebih hidup.

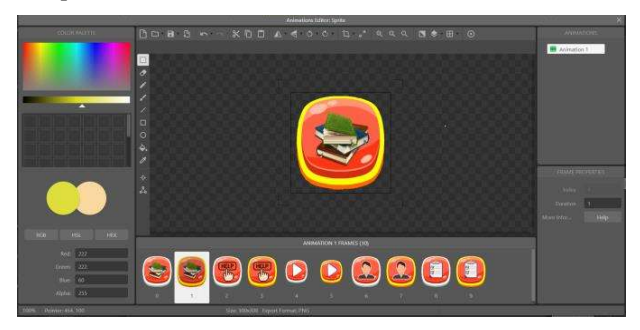

Gambar 11. Animation edit: Tombol

 Keempat, tambahkan action ke worksheets event sheets ke seluruh aset. Dari objek yang kita pilih kemudian dimasukkan dengan memberi action atau behavior pada event sheets. Tampilan pada Gambar 12 menunjukkan worksheets event sheets setelah diberi action atau pun behavior pada beberapa objek. Semua fitur perintah dalam game ini dikendalikan oleh event sheets, termasuk function, skor, layer, layout, dan audio. Bagian event sheets sangat penting dalam membuat sebuah game, jika event sheets yang dibuat terdapat bug, perintah tersebut tidak dapat dijalankan.

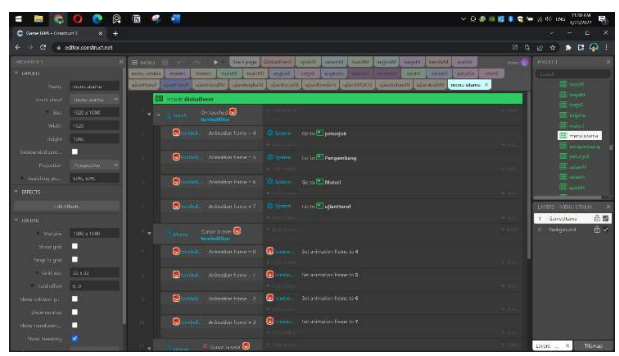

Gambar 12. Event Sheets

 Meletakkan seluruh aset game BIPA kedalam Construct 3 sesuai dengan tata letak desain yang dibuat sebelumnya. Game BIPA ini memiliki total 139 layouts dan 31 event sheets.

 Sama halnya saat export game, produk akhir dari proyek software Construct 3 tidak memerlukan proses instalasi sehingga dapat dijalankan di atas platform yang menjalankan operasi sistem. Tahapan selanjutnya dengan mengekspor game dari hasil proyek game BIPA dengan cara klik Menu – Project – Klik Export yang terlihat seperti pada Gambar 13.

| $\equiv$ MENU       |                     |              |    | Start page     | GlobalEvent<br>sp |
|---------------------|---------------------|--------------|----|----------------|-------------------|
| යා                  | Project             | ×            | Я  | Save           | ke                |
|                     | <b>Guided</b> tours | ٠            | Ы  | Save as        | IO                |
| $\ddot{\mathbf{O}}$ | View                | ٠            | ь  | Preview        |                   |
| B                   | Account             |              | D) | Remote preview |                   |
| ÷                   | Get addons          |              | 珡  | Debug          | G                 |
| c,                  | <b>Asset Store</b>  |              | £, | Export         |                   |
| ✿                   | <b>Settings</b>     |              | ×  | Close project  | G                 |
| Ø<br>A              | Help<br>About       |              | ľ  | <b>New</b>     | G                 |
|                     |                     |              | □  | Open           | ٠                 |
|                     |                     | tombol.<br>A | n  | Open recent    |                   |
|                     |                     |              |    |                |                   |

Gambar 13. Export Game BIPA

Klik export untuk menampilkan kotak deskripsi untuk<br>untuk platform supert Sequel process and Came DDA memilih platform export. Sesuai rencana awal, Game BIPA digunakan di website maka memilih platform HTML 5 lalu klik next akan muncul tampilan seperti pada Gambar 15. Pengguna kemudian akan diarahkan pada opsi export guna mengatur duplikasi dan compress gambar sehingga nantinya game lebih lancar saat dimainkan.

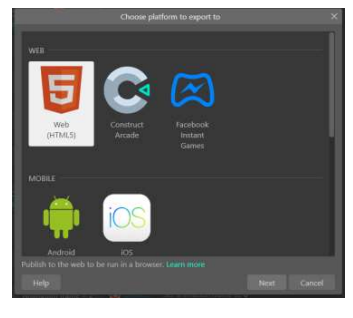

Gambar 14. Platform to export

| <b>Export options</b>                                                                                                    |  |
|----------------------------------------------------------------------------------------------------|--|
| Deduplicating images will search the entire project for identical images and remove<br>the duplicates. This helps save memory and reduce the download size. |  |
| Deduplicate images                                                                                                    |  |
| Recompressing images can take a while, but can significantly reduce the download<br>size of the exported project.                                           |  |
| Recompress images                                                                                                    |  |
| Minifying the script makes the exported project harder to decompile and faster to<br>start.                                                                 |  |
| Minify mode: None<br>w                                                                                                    |  |
|                                                                                                    |  |
| Help<br>Next<br>Cancel                                                                                                    |  |

Gambar 15. Export options

 Tahap selanjutnya dengan klik file .ZIP yang tertera di paling atas tampilan export report untuk mengunduh file.

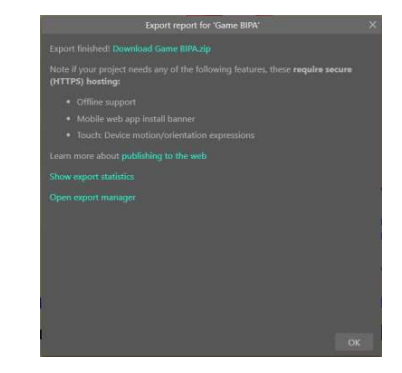

Gambar 16. HTML 5 Export report

 Proses debug aplikasi berhasil maka aplikasi game edukasi BIPA dapat dimainkan di website. Adapun tampilan media game edukasi BIPA dengan Construct 3 adalah sebagai berikut:

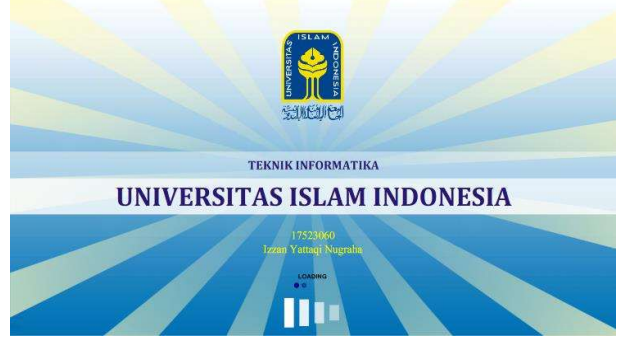

Gambar 17. Splash Screen

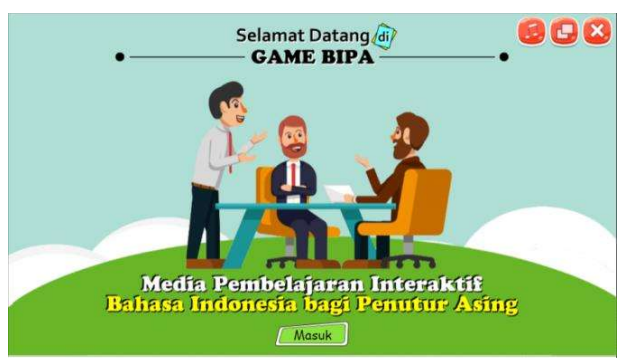

Gambar 18. Tampilan Selamat Datang

 Tampilan Splash Screen pada Gambar 17 menampilkan logo Universitas Islam Indonesia (UII) dan program studi Informatika. Tampilan Selamat Datang seperti pada Gambar 18 menampilkan judul dari game gim edukasi BIPA. Saat Tombol mulai diklik akan muncul tampilan Menu Utama seperti pada Gambar 19.

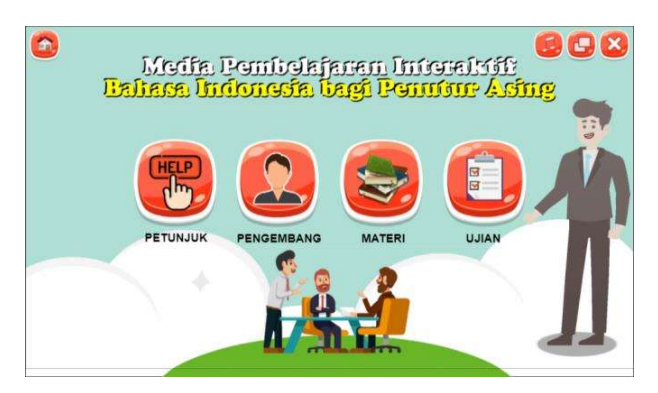

Gambar 19. Tampilan Menu Utama

 Halaman menu utama dalam Game BIPA memiliki delapan menu: Petunjuk, Pengembang, Materi, Ujian, Close, Musik, Atur layar, dan Home. Klik tombol Petunjuk dan akan muncul po-pup seperti Gambar 20. Juga untuk tombol Pengembang, akan terlihat pop-up seperti yang ditunjukkan pada Gambar 21.

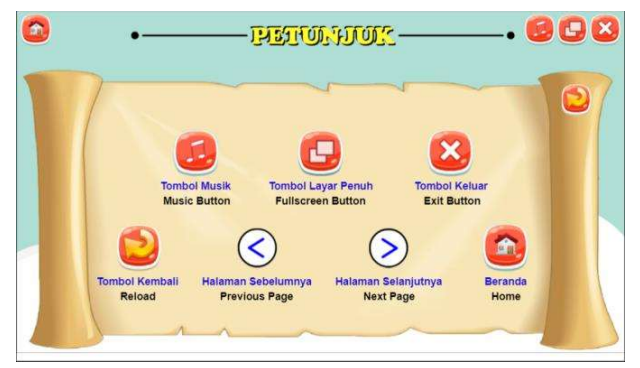

Gambar 20. Tampilan Petunjuk

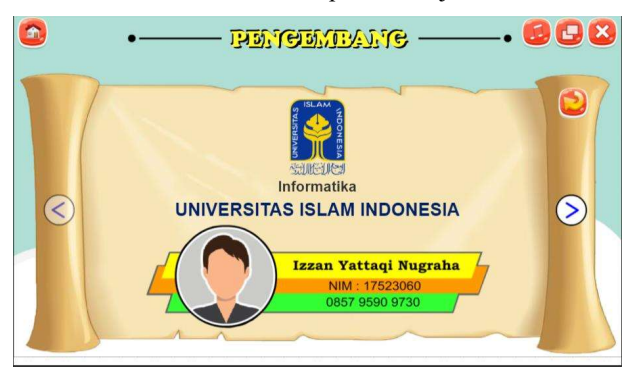

Gambar 21. Tampilan Pengembang

Saat mengklik tombol Materi, tampilan halaman berubah seperti yang ditunjukkan pada Gambar 22. Disini pengguna diarahkan menuju halaman pemilihan materi BIPA. Terdapat tujuh sub-bab materi dalam game.

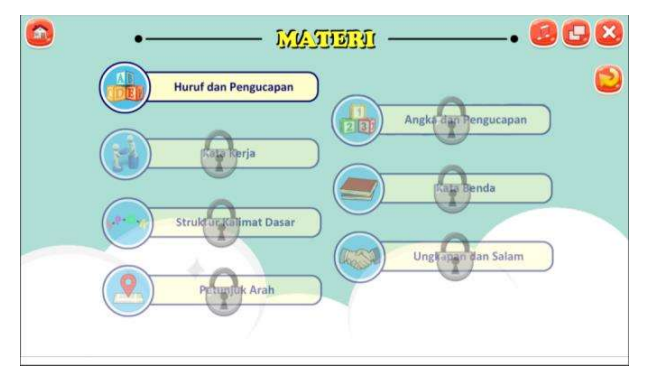

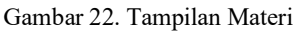

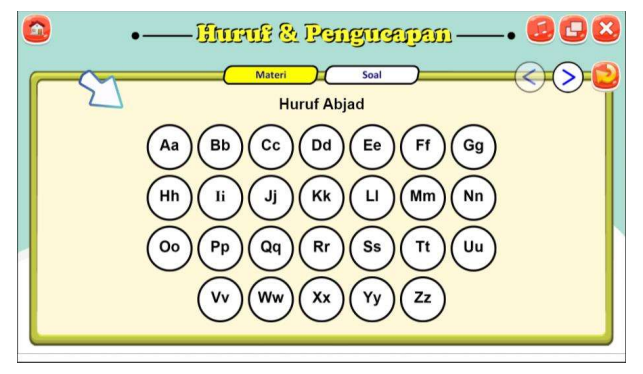

Gambar 23. Tampilan sub-bab Materi Huruf

 Pada awal tampilan Materi, sub-bab materi yang dapat di mainkan yaitu materi sub-bab Huruf. Saat memasuki sub-bab materi Huruf pelajar akan dipandu untuk mempelajari materi. Untuk membuka sub-bab materi yang lainnya pelajar diharuskan untuk menyelesaikan seluruh soal sub-bab materi yang terdapat pada akhir materi. Setiap sub-bab materi terdiri dari 5 soal.

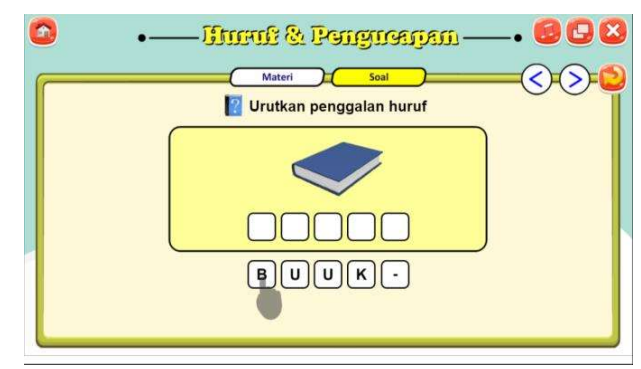

Gambar 24. Tampilan soal sub-bab Materi Huruf

Halaman Tampilan Ujian dimana jika menekan tombol Ujian pada menu utama. Untuk dapat memainkan Ujian ini cukup menekan tombol Play seperti tampilan pada Gambar 25.

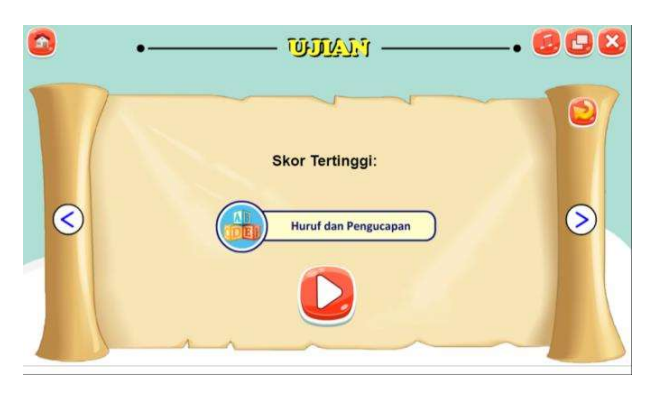

Gambar 25. Tampilan Menu Ujian

 Yang membedakan soal pada Menu Materi dan Menu Ujian yaitu fitur nyawa dan scoring hanya terdapat pada Menu pada Gambar 26.

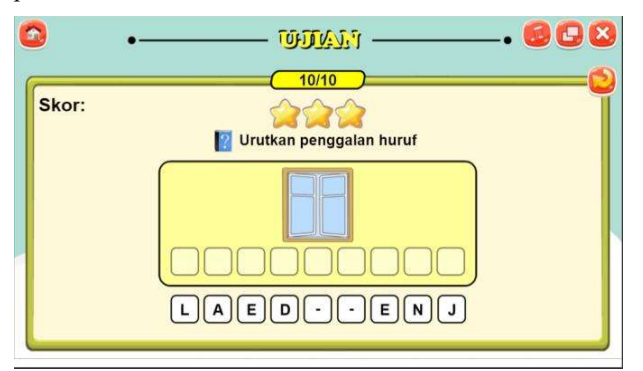

Gambar 26. Tampilan Menu Ujian sub-bab Huruf

Penelitian ini bertujuan untuk mengembangkan media pembelajaran BIPA berbasis web dengan salah satu aplikasi multimedia yang dapat digunakan adalah gim edukasi yang lebih menarik dan juga interaktif serta memotivasi pelajar. Sehingga penutur asing khususnya mahasiswa asing dapat memahami dasar-dasar berbahasa Indonesia dan diharapkan<br>dapat menjadi sarana pembelajaran yang efektif dan efisien. [9] Rauschenberger, M., Schrepp, M., Pérez Cota, M.,<br>Came BIBA menerarkan tiga mode utama yaitu flashagad dapat menjadi sarana pembelajaran yang efektif dan efisien. Game BIPA menerapkan tiga mode utama yaitu flashcard, Gallie Birth includiation was under utalitation of the user experience of interactive<br>game drag and drop, dan multiple choice. Gim akan expression the suse the user experience dikembangkan menggunakan model ADDIE dengan konten materi tingkat pemula seperti pengucapan huruf dan angka,

pemenggalan kata, kosa-kata kata kerja dan kata benda, kalimat berpola, ungkapan salam, petunjuk arah dan kata depan. Seluruh fitur yang terdapat pada gim edukasi BIPA ini sudah berjalan dengan sangat baik. Pengukuran tingkat pemahaman materi dapat diketahui melalui skor akhir dari masing-masing materi yang nantinya akan dijadikan sebagai hasil evaluasi user. Saran yang dapat peneliti sampaikan kepada peneliti selanjutnya agar menambahkan mode trace it dan voice recognition. Subjek dalam penelitian ini adalah pelajar Cilacs UII program BIPA tingkat pemula (Basic).

### **REFERENCES**

- [1] Kusmiatun, A. (2016). Mengenal BIPA (Bahasa<br>Indonesia bagi\_ Penutur Asing) dan Indonesia bagi Penutur Asing) dan<br>Pembelajarannya. Penerbit K-Media.
- Ujian untuk menguji kemampuan pelajar seperti tampilan kemasuk pembengun dan dan bahasa machesia dinak Pendan<br>pada Gambar 26. Kajian Linguistik dan Sastra, 24(2), 176-186. [2012] Saddhono, K. (2012). Kajian sosiolingustik<br>pemakaian bahasa mahasiswa asing dalam<br>pembelajaran Bahasa Indonesia untuk Penutur
	- [3] Maulipaksi, D. (2016). Program Bahasa Indonesia<br>bagi Penutur Asing (BIPA) Akan Miliki Standar<br>Baku. *Diakses dari laman*.
	- [4] Sutjiono, T. W. A. (2005). Pendayagunaan media pembelajaran. Jurnal Pendidikan Penabur, 4(4), 76-84.
	- [5] Lestari, N. M. C. P., Sutama, I. M., & Utama, I. D. G. B. (2019). Pengembangan Media Pembelajaran<br>Visual bagi Pebelajar BIPA Pemula di<br>Undiksha. *Jurnal Pendidikan Bahasa dan Sastra* Indonesia Undiksha, 8(1).
	- <sub>[6]</sub> Prasetyo, E. A. (2018). Aplikasi Pembelajaran BIPA<br>(Bahasa Indonesia Bagi Penutur Asing) Tingkat<br>Dasar Berbasis Android. *J-INTECH (Journal of* Information and Technology), 6(02), 229-234.
	- V. KESIMPULAN DAN SARAN SERIMPULAN DEMULAN DEMULAN DAN SARAN SERIMPULAN DEMULAN DEMULAN DEMULAN DEMULAN DEMULA Mubarok, I. W., & Kartika, P. C. (2019). Efektifitas<br>penggunaan bahan ajar berbasis android Nemo<br>bahasa Indonesia untuk mahasiswa BIPA tingkat<br>pemula program darmasiswa Universitas Muhammadiyah Surabaya. Jurnal Pendidikan Bahasa dan Sastra Indonesia Metalingua, 4(1), 19-
		- Branch, R. M., & Dousay, T. A. (2015). Survey of Instructional Development Models (Fifth Edit). Association for Educational Communications and Technology.
		- products. How to use the user experience<br>questionnaire (UEQ). Example: Spanish language